Sie kennen noch das Entity-Relationsship-Diagramm unserer Bücherei-Verwaltung aus einem der ersten Arbeitsblätter.

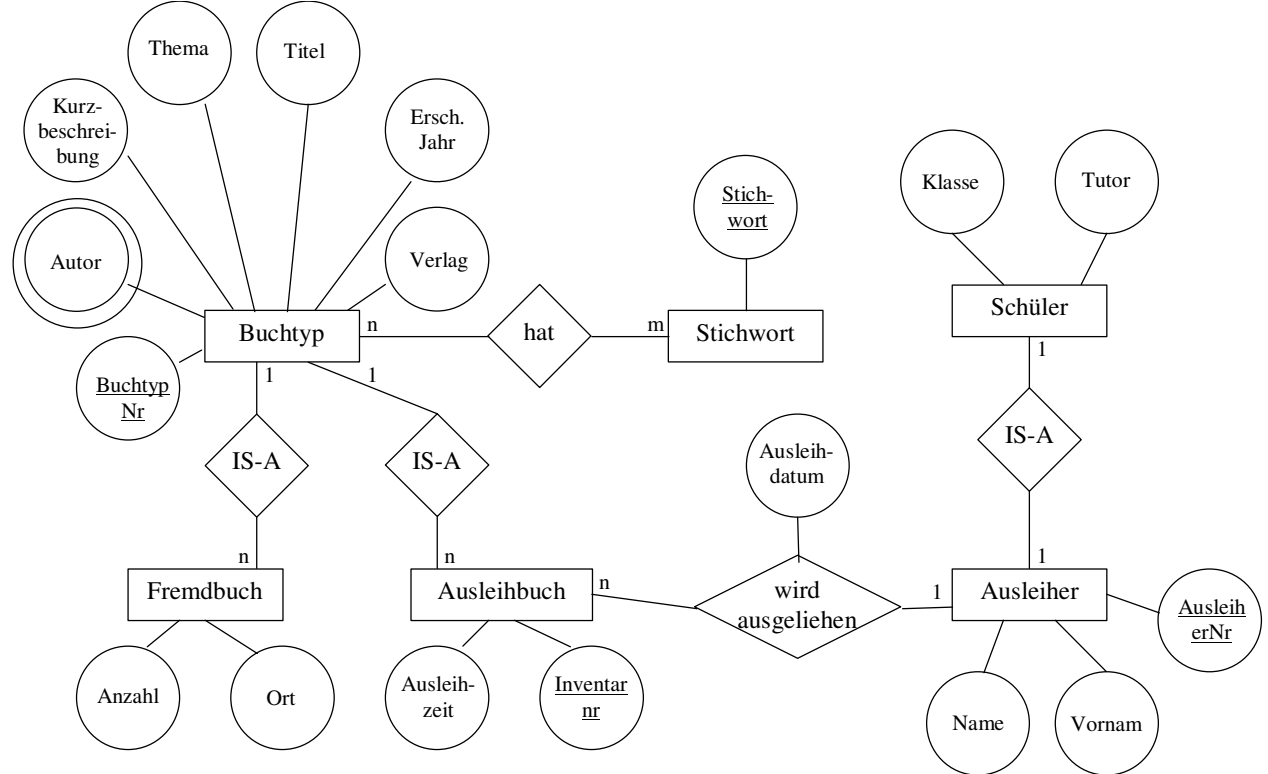

Die Umsetzung im relationalen Modell hatte folgendes Aussehen:

**Buchtyp** (Buchtyp-Nr, Titel, Erscheinungsjahr, Verlag, Thema, Kurzbeschreibung) **Autor** (Buchtyp-Nr, Autor) **Ausleihbuch** (InventarNr, Buchtyp-Nr,Ausleihzeit) **Stichwort** (StichwortNr, Stichwort) **Ausleiher** (Ausleiher-Nr, Name, Vorname) **Gehörtzu** (Buchtyp-Nr, StichwortNr) **Fremdbuch** (Buchtyp-Nr, Ort, Anzahl) **Schüler** (Ausleiher-Nr, Klasse, Tutor) **Ausleihe** (Ausleiher-Nr, InventarNr, Ausleihdatum)

## **Zur Erinnerung:**

Das Mehrfachattribut *Autor* wurde in einen eigenen Entity-Typen umgewandelt.

Die n:m-Beziehung zwischen *Buchtyp* und *Stichwort* muss durch eine Beziehungs-Relation *Gehörtzu* in zwei obligatorische 1:n-Beziehungen aufgelöst werden. Um die Stichwörter nicht in zwei Tabelle aufzuführen wurde ein Schlüssel StichwortNr eingeführt.

Die 1:n-Beziehung zwischen *Ausleihbuch* und *Ausleiher* ist nicht obligatorisch (ein Ausleihbuch muss nicht zwangsläufig ausgeliehen sein). Deshalb muss die Beziehung in einer eigenen Beziehungsrelation *Ausleihe* festgehalten werden.

Im folgenden Wollen wir nun dieses Modell in Access umsetzen.

**Aufgabe 1:** Erstellen Sie zu allen Entity-Typen eine Tabelle in Access, so wie rechts abgebildet. Wählen Sie in den jeweiligen Tabellen für die Attribute sinnvolle Namen und Datentypen.

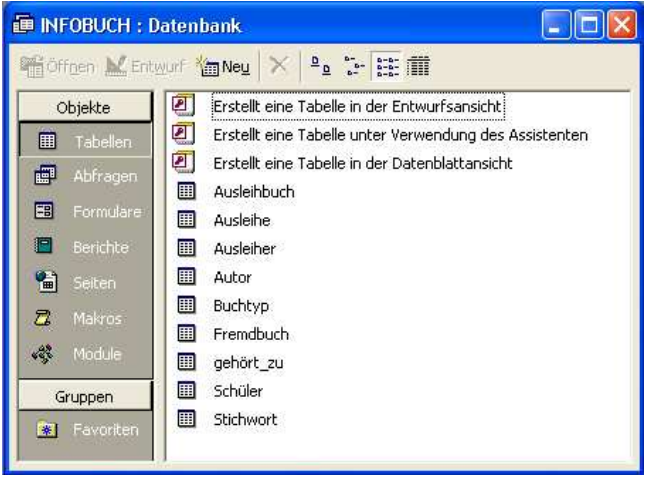

- **Aufgabe 2:** Importieren Sie für jede Tabelle die Datensätze aus den entsprechenden Excel-Tabellen. Sie finden die Tabellen auf dem Tausch-Server.
- **Aufgabe 3:** Setzen Sie die Tabellen zueinander in Beziehung. Denken Sie an referentielle Integrität:

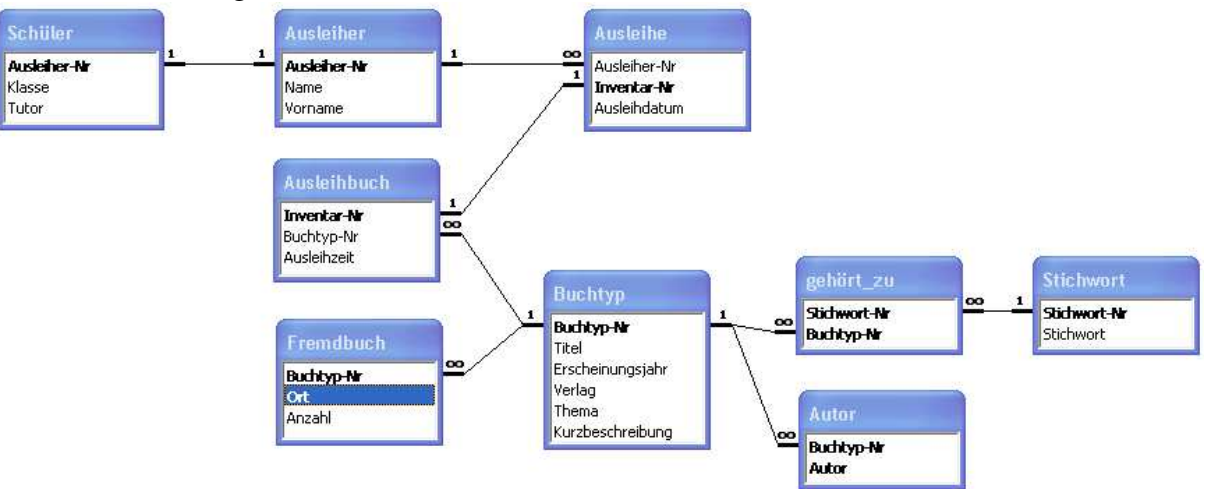

**Aufgabe 4:** Erstellen Sie Abfragen mit folgenden Zielen:

**a)** Ausgabe aller Bücher (Thema, Titel und Verlag), die dem Thema Programmieren zuzuordnen sind, welche entweder nach 1995 oder im Verlag "Microsoft" erschienen sind.

**Hinweis:** Thema Programmieren kann bedeuten: "Programmieren PASCAL". Deshalb soll das Thema lediglich mit Programmieren anfangen:<br>Kriterien: Wie "Programmieren" & "\*"

**b)** Ausgabe aller Bücher (Titel, Autor und Erscheinungsjahr), welche zwischen 1985 und 1992 erschienen sind und von einem frei wählbaren Autor geschrieben wurden.

**Hinweis:** Einen frei wählbaren Autor erhält man durch das Kriterium: Kriterien: Wie [Autor eingeben] & "\*" . Der Benutzer erhält ein Fenster mit der Aufforderung "Autor eingeben".

**c)** Ausgabe aller Bücher (Titel, Autor), welche einem frei wählbaren Stichwort zuzuordnen sind.

**Hinweis:** Der Benutzer soll auch nur Teile eines Stichworts eingeben können.

- **d)** Ausgabe aller Bücher (Autor, Titel und Ausleihdatum) eines frei wählbaren Schülers
- **e)** Ausgabe aller Schüler (Name, Vorname), die ihre Ausleihfrist überschritten haben. (Wir schreiben heute den 30.11.2006)
- **f)** Ausgabe der Bestands-Anzahlen eines frei wählbaren Buchtyps, sowohl insgesamt als auch ausgeliehen. **Hinweis:** Die Verknüpfung zwischen *Buchtyp* und Ausleihbuch muss nun so gestaltet werden, dass alle Einträge der Tabelle Buchtyp angezeigt werden, auch die, welche nicht ausgeliehen sind. Dies erreicht man, indem man die Verknüpfungseigenschaft von INNER JOIN auf LEFT JOIN umstellt (SQL-Ansicht der Abfrage).
- **g)** Erstellung einer neuen Tabelle, die alle abgeschlossenen Ausleihvorgänge umfasst, die vor dem 15.03.2005 getätigt wurden. **Hinweis:** Stellen Sie den Abfragetyp um auf eine Tabellenerstellungsabfrage.
- **h)** Löschung aller Datensätze aus der eben neu erstellten Tabelle. **Hinweis:** Stellen Sie den Abfragetyp um auf eine Löschabfrage.
- **Aufgabe 5:** Schauen Sie sich alle Abfragen in der SQL-Ansicht an. Erläutern, wie sich Projektion, Selektion und Join mithilfe eines SQL-Befehls durchführen lassen.

## **Lösungen**

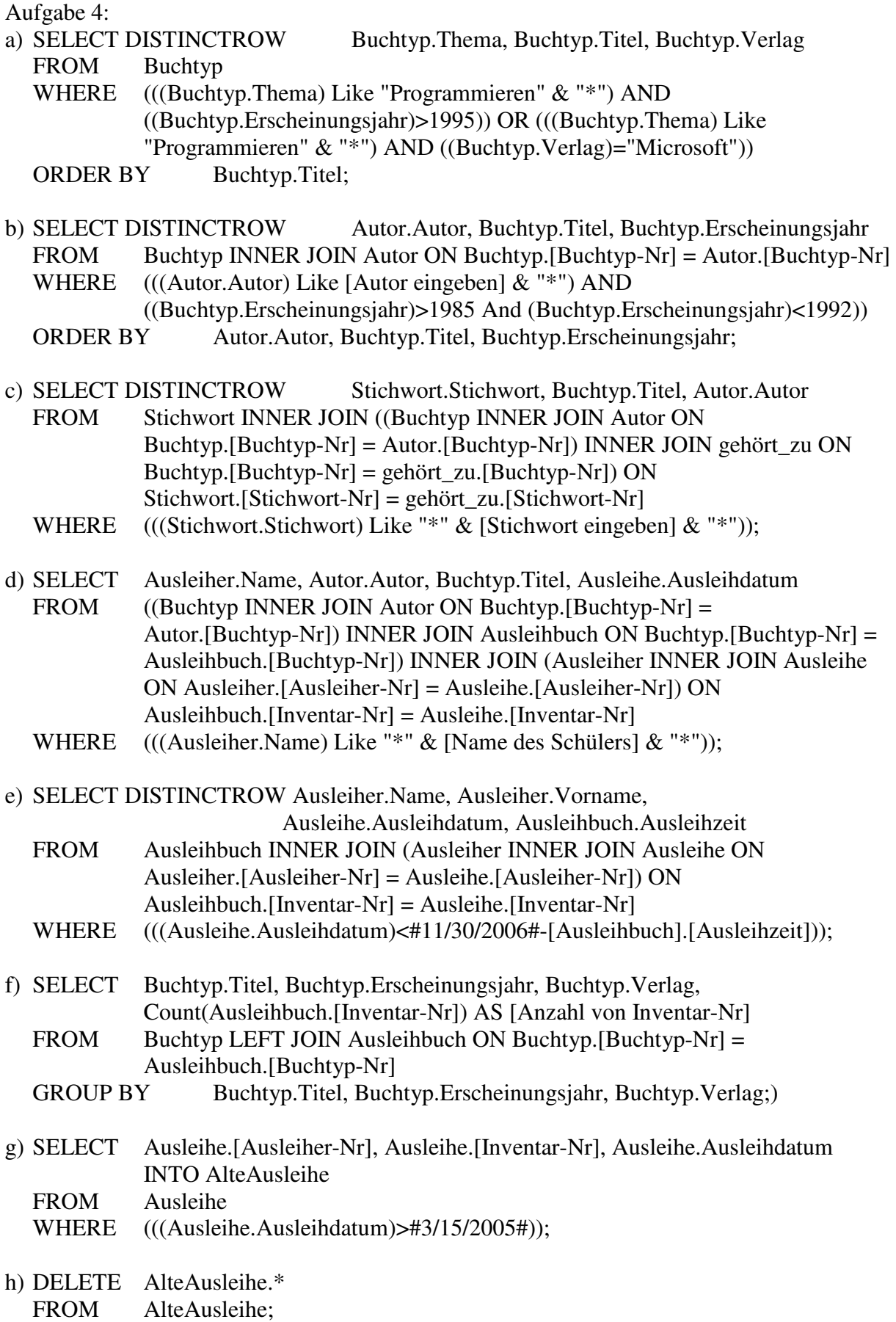